## 南通科技职业学院学生网上缴费 APP 及操作流程

一、缴费支持方式:支付宝 APP、苏服办 APP

## 二、具体操作:

支付宝 APP:下载支付宝 APP-注册并登陆(定位到南通市)-市民中心(或在上面直接 搜索非税缴款南通市)-办事大厅-综合政务-选非税缴款-教育缴款-身份证号(输入学生身 份证号、姓名、验证码)

苏服办 APP: 下载苏服办 APP-注册或授权登陆(填入身份证号、姓名、密码等)-定 位到南通市-搜索统一公共支付平台并进入应用-教育缴款-身份证号(输入学生身份证号、 姓名、验证码)

## 三、具体缴费流程如下图:

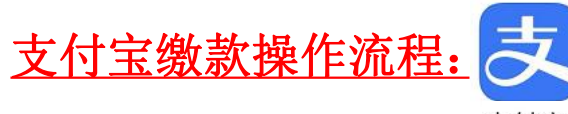

支付宝

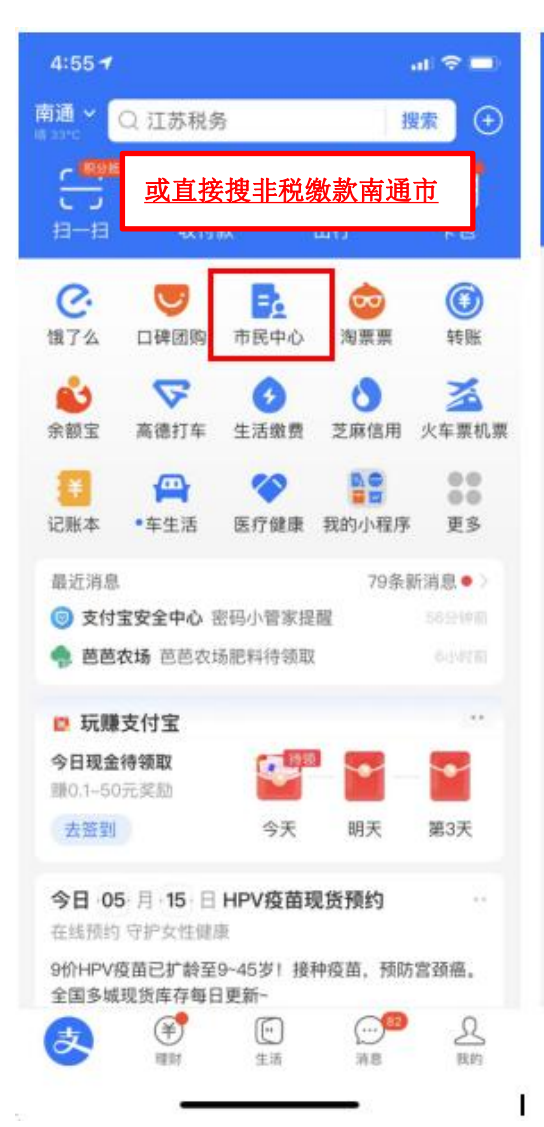

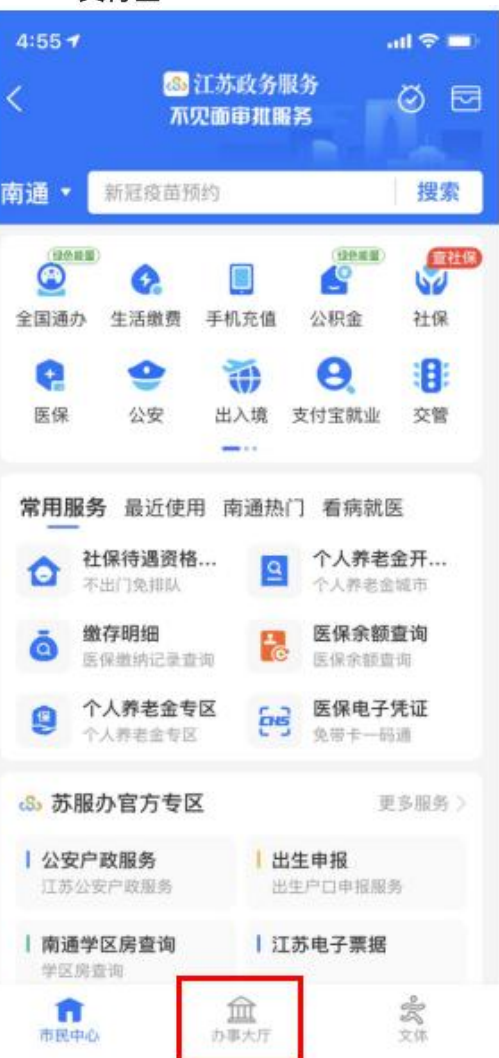

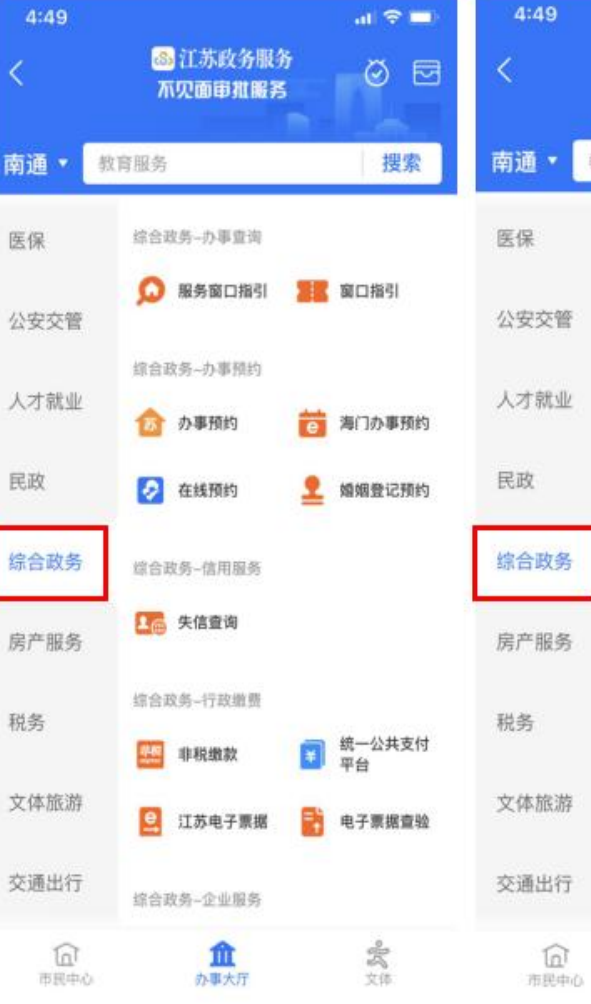

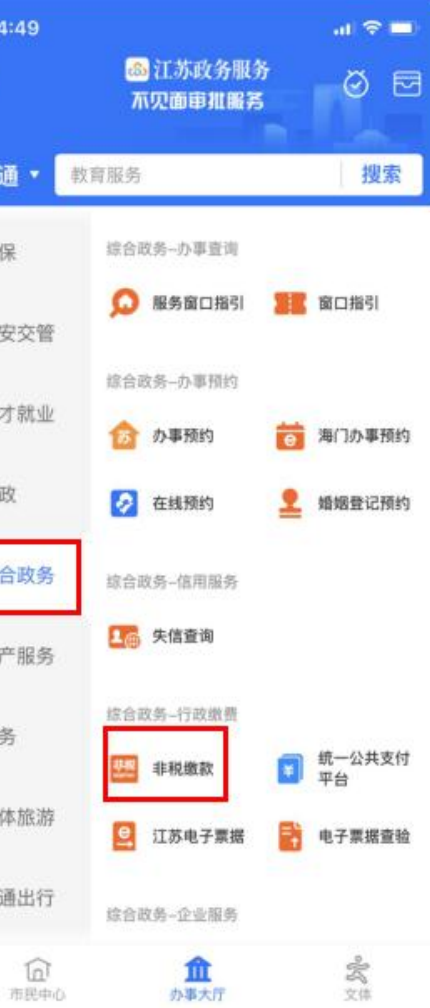

 $\mathcal{L}^{\mathcal{L}}$ 

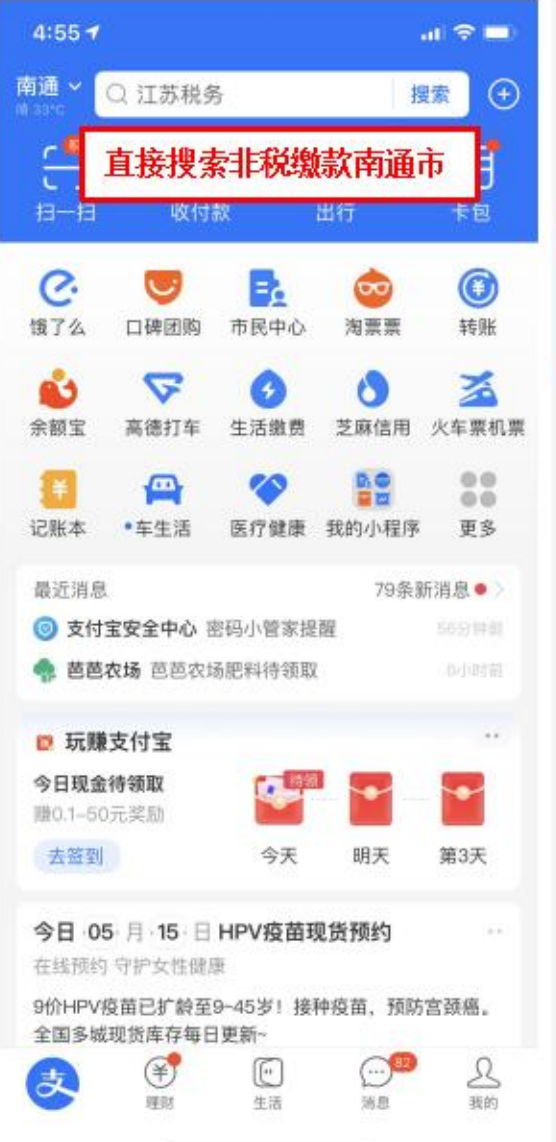

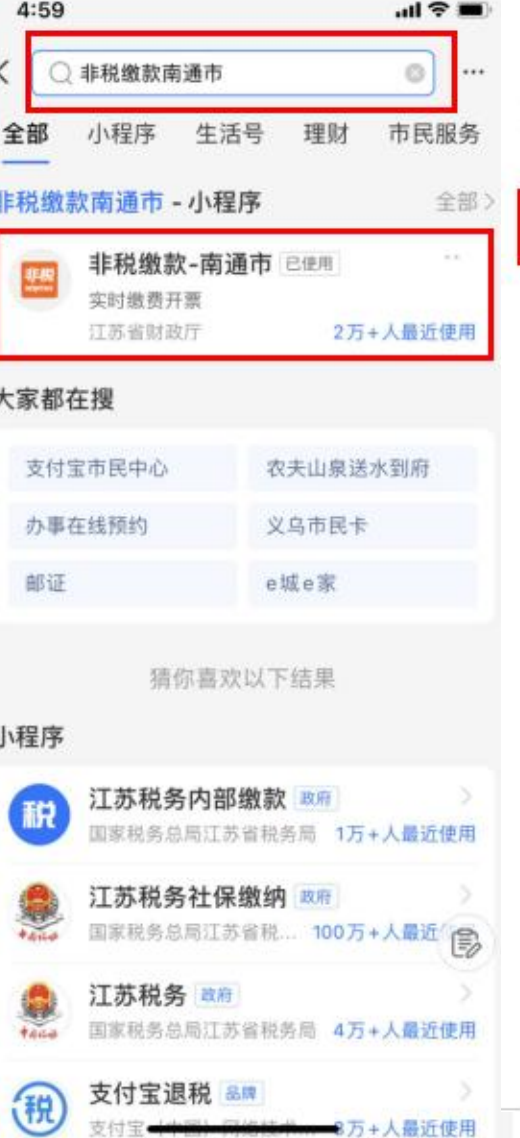

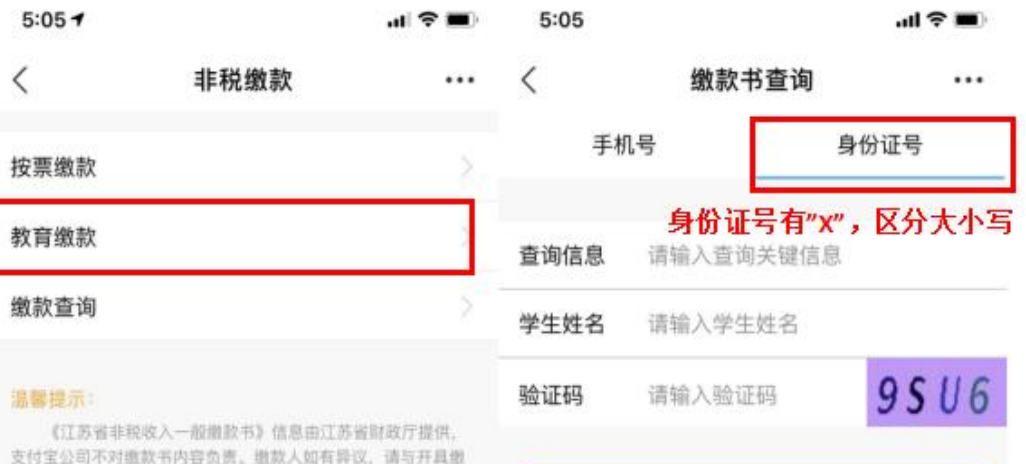

 $\cdots$ 

查询

温馨 支付宝 欧书的执收单位联系。

 $\langle$ 

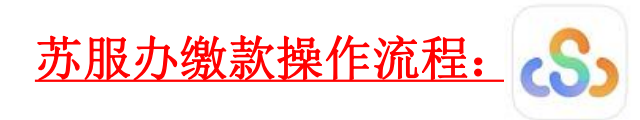

苏服办

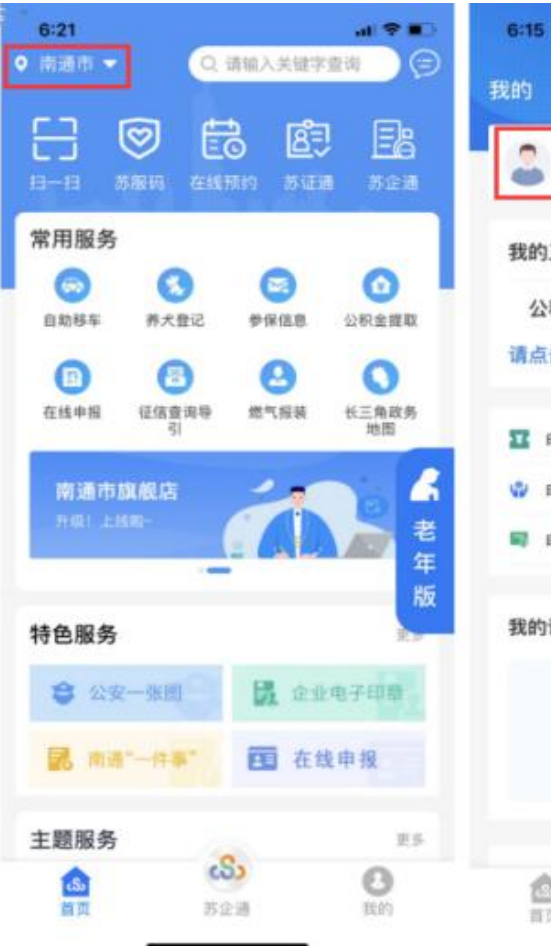

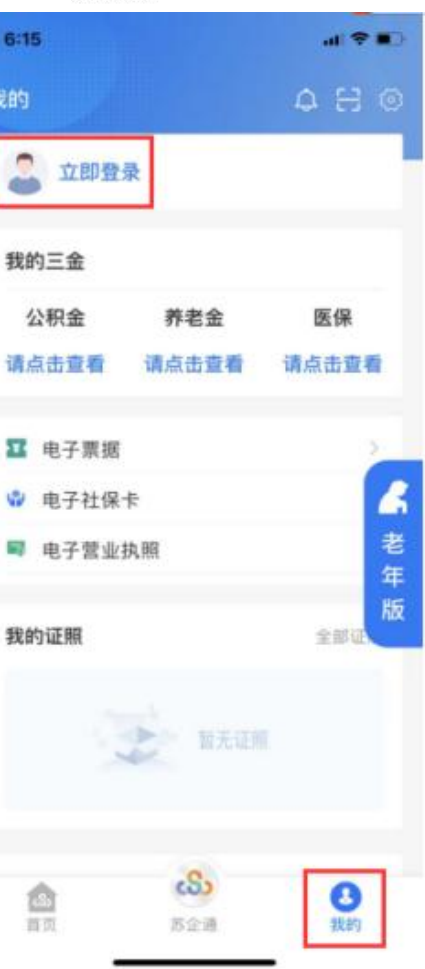

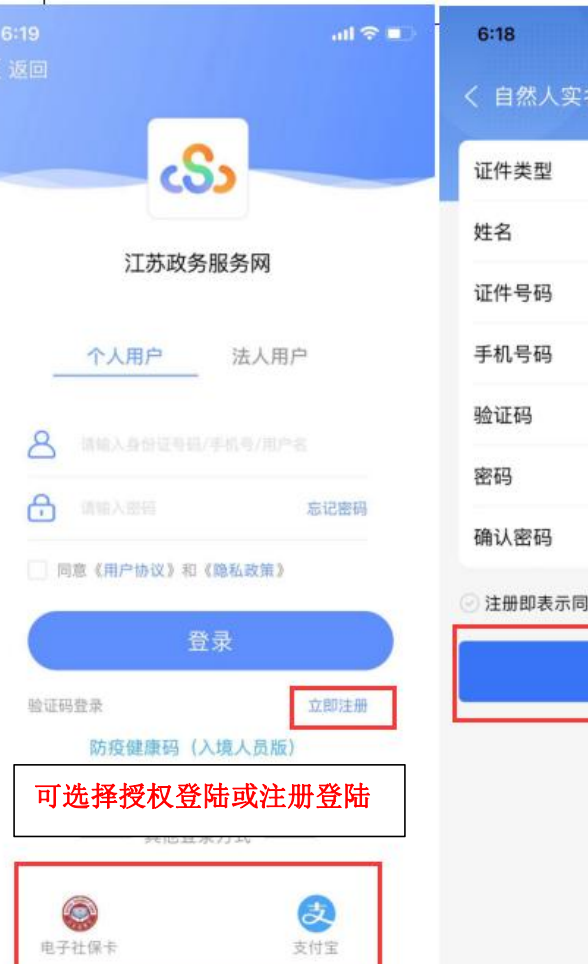

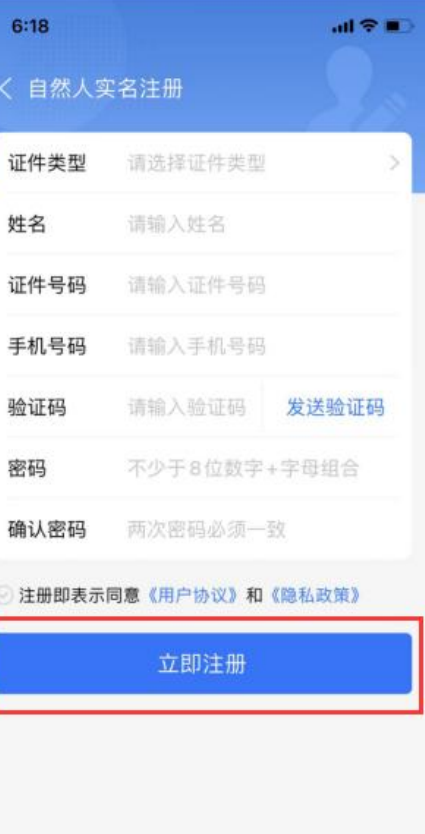

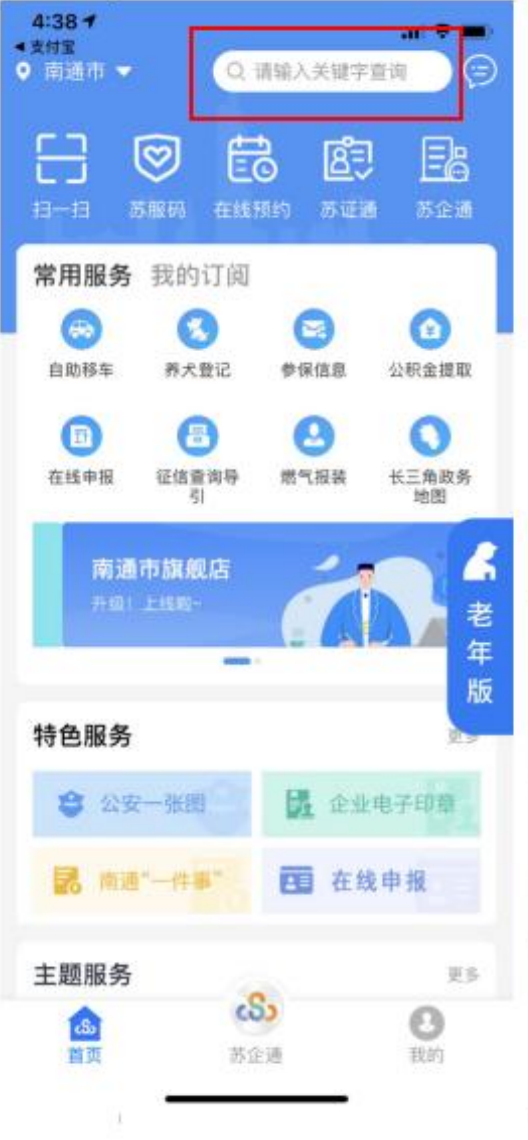

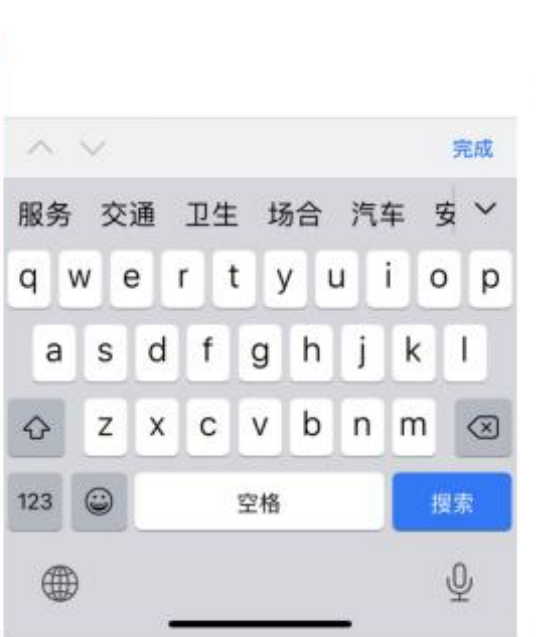

搜索

 $\circ$ 

 $4:39$ 

南京市 ▼ 〇 统一公共

Q 统一公共支付

0. 统一公共

●支付宝

〈返回

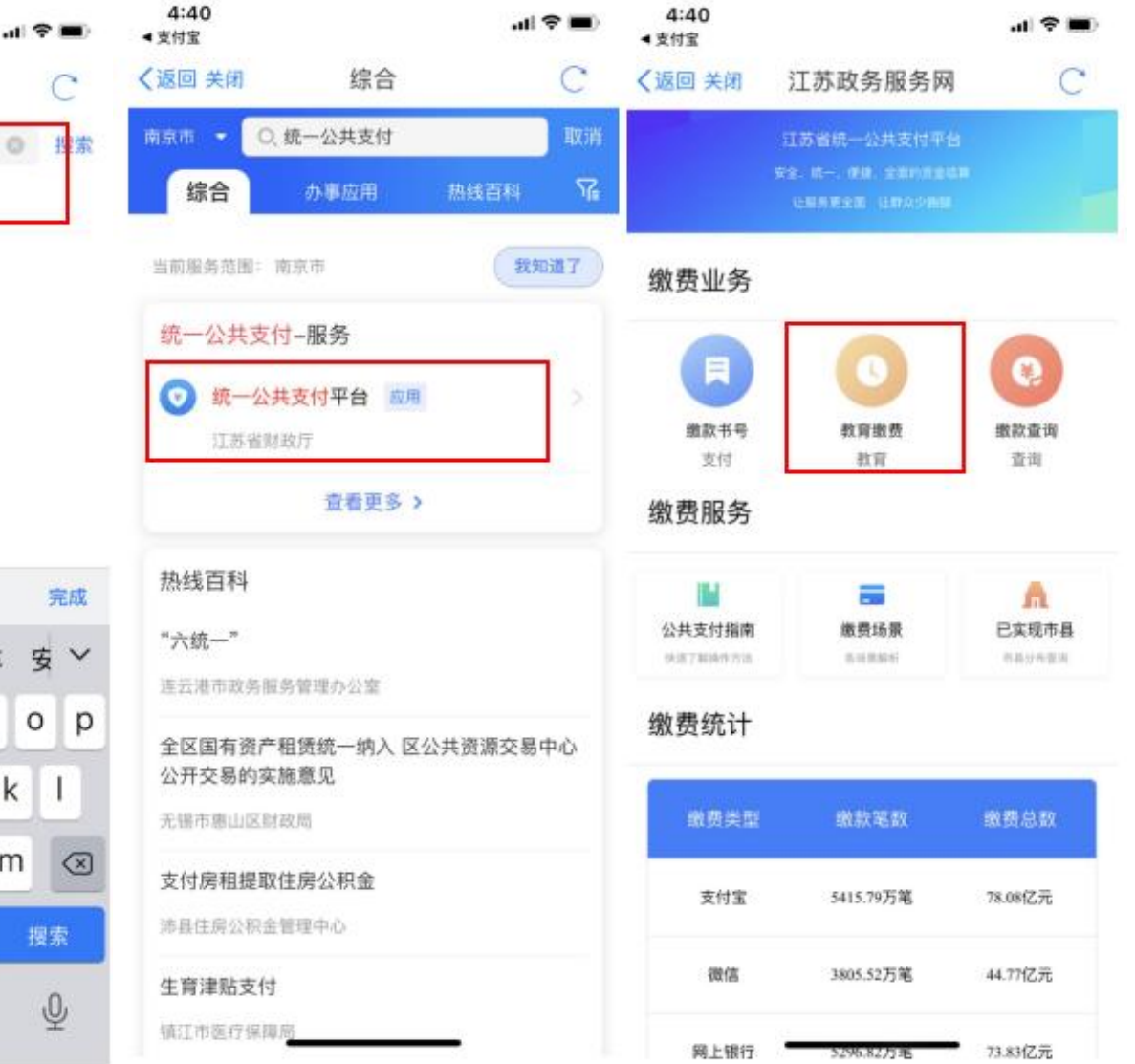

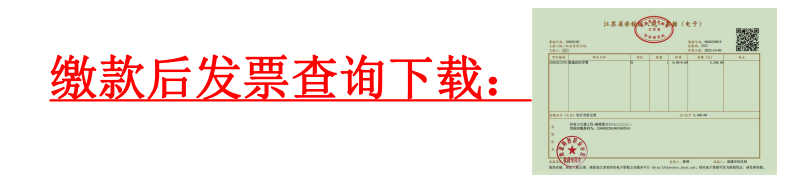

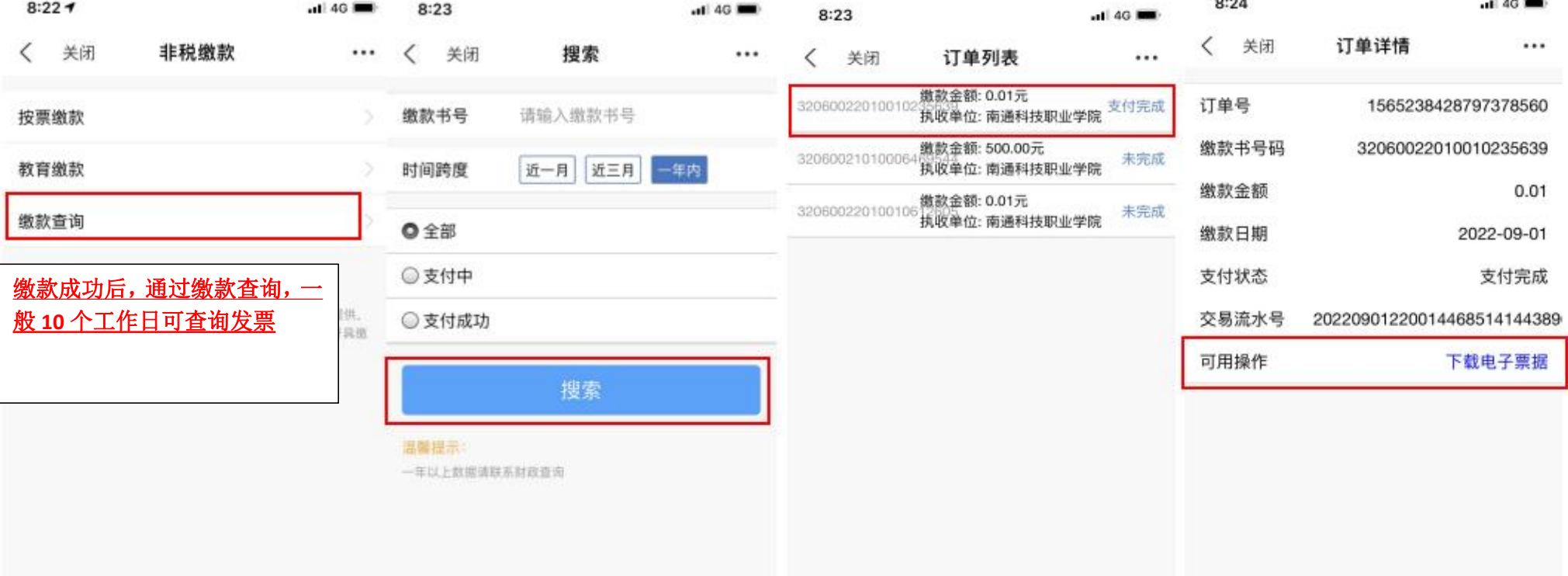

缴 费 咨 询 电 话 0513-81050558

12 V 20